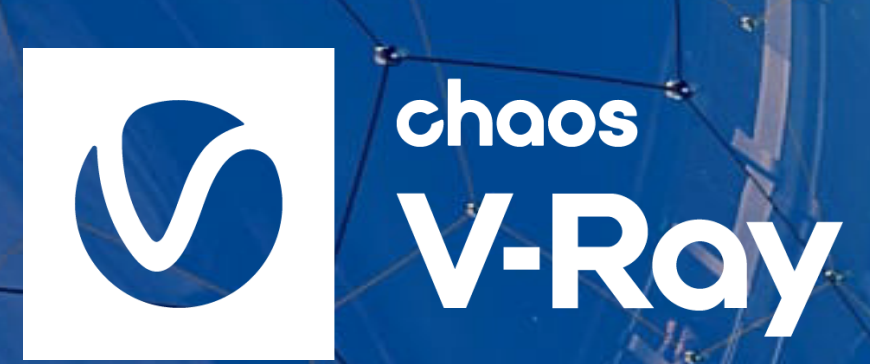

# **Bienvenue**

Guide pratique de démarrage

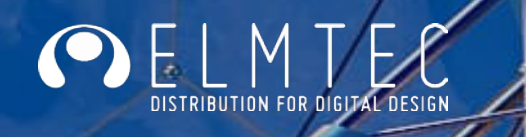

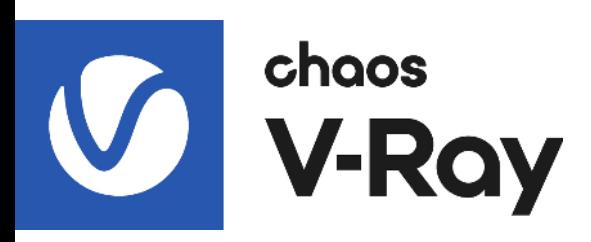

#### SOMMAIRE

#### **[Remerciements 3](#page-2-0) [Qu'est-ce que V-Ray ? 4](#page-3-0) [Télécharger et Installer V-Ray 5](#page-4-0)**

 [Installation et licence 5](#page-4-0) [Vue d'ensemble 5](#page-4-0) [Installation 6](#page-5-0) [Activation 6](#page-5-0) [Activation et utilisation des licences hors ligne 6](#page-5-0) [Télécharger V-Ray 7](#page-6-0)

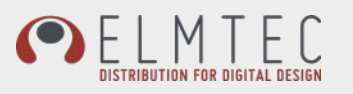

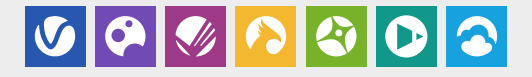

<span id="page-2-0"></span>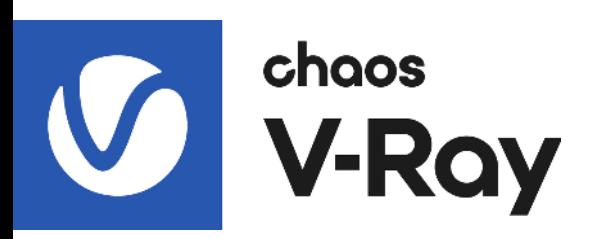

#### REMERCIEMENTS

Vous êtes désormais utilisateur V-Ray et vous possédez une (des) licences annuelles. Merci d'avoir choisi V-Ray pour exprimer votre créativité.

Afin de vous accompagnez au mieux pour le téléchargement et l'activation de votre (vos) licence(s) annuelle(s) merci de suivre attentivement le processus décrit dans ce guide.

Ce guide vous permettra de connaitre les premières étapes clés pour une bonne prise en main de V-Ray

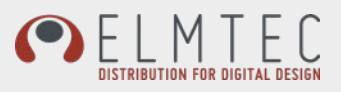

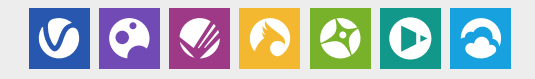

<span id="page-3-0"></span>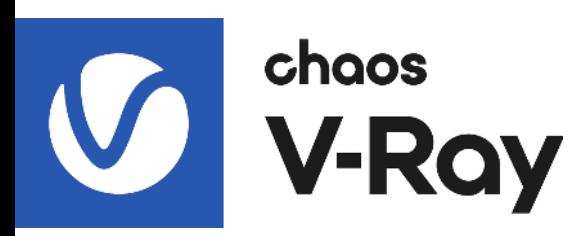

## QU'EST-CE QUE V-RAY ?

Chaos® V-Ray® est un plu-gin de rendu 3D disponible pour les plateformes de conception les plus populaires telles que SketchUp, 3ds Max, Rhino, Revit, Maya, et plus encore. Il est largement utilisé dans la visualisation architecturale, la publicité et les effets visuels pour le cinéma et la télévision. Avec V-Ray, les artistes et les concepteurs peuvent explorer et partager leurs projets avec le ray tracing\* en temps réel et créer des visuels de haute qualité.

Utilisé par une majorité des cabinets d'architecture et intégré dans les pipelines des plus grandes sociétés de cinéma et d'effets visuels, V-Ray est conçu pour gérer les scènes les plus difficiles et les projets de grande envergure.

V-Ray dispose d'une grande communauté d'utilisateurs et est reconnu pour son incroyable polyvalence. V-Ray a été récompensé par un Sci-Tech Academy Award® et un Engineering Emmy Award® pour avoir apporté aux industries du cinéma et de la télévision des images de synthèse photoréalistes grâce au Ray tracing.

*\*Le ray tracing (« lancer de rayons » en français) est une technique de calcul d'optique par ordinateur, utilisée pour le rendu en synthèse d'image ou pour des études de systèmes optiques1. Elle consiste à simuler le parcours inverse de la lumière : on calcule les éclairages de la caméra vers les objets puis vers les lumières, alors que dans la réalité la lumière va de la scène vers l'œil.*

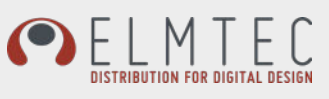

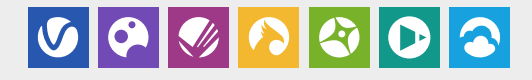

<span id="page-4-0"></span>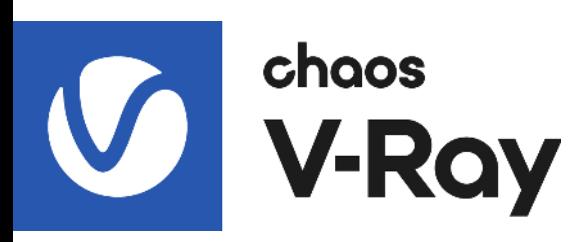

# TÉLÉCHARGER ET INSTALLER V-RAY

## **Installation et licence**

Cette section vous donne des détails sur la configuration des licences pour les produits Chaos.

# **Vue d'ensemble**

Chaos License Server version 5.0 fournit des licences pour les produits Chaos sans qu'il soit nécessaire de brancher des périphériques physiques sur votre machine. Il vous permet d'activer facilement des licences supplémentaires juste après l'achat et offre un moyen de rester hors ligne tout en utilisant vos produits lorsque vous en avez besoin. Il est toujours compatible avec les clés USB existantes, au cas où vous auriez besoin d'utiliser vos licences de cette manière.

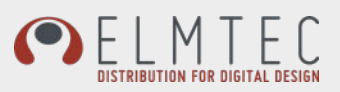

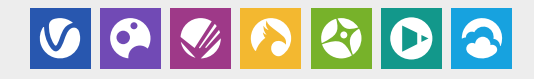

<span id="page-5-0"></span>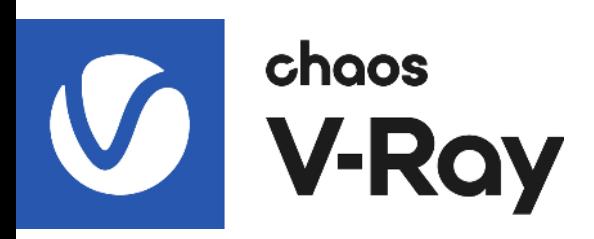

#### **Installation**

Le programme d'installation est assez simple et facile à exécuter. Cela inclut l'utilisation de votre compte Chaos pour accéder à vos licences achetées en ligne ou chez votre revendeur.

## **Activation**

Pour activer vos licences, rendez-vous sur <http://127.0.0.1:30304> à l'aide de votre navigateur Web et cliquez sur **Sign** in dans le menu ONLINE LICENSING. Vous serez alors invité à saisir votre nom d'utilisateur/e-mail et votre mot de passe. Une fois l'activation réussie, vous pourrez voir la liste de vos licences disponibles sur la page d'accueil du serveur de licences Chaos. Accéder au serveur de licence Chaos

Lorsque le serveur de licence Chaos est installé et fonctionne sur la même machine que celle à partir de *laquelle vous essayez d'accéder à l'interface, vous pouvez effectuer l'une des opérations suivantes :*

*Ouvrez un navigateur et tapez [http://127.0.0.1:30304](http://127.0.0.1:30304 )*

*Alternativement, sous Windows uniquement, vous pouvez ouvrir le lien Gérer le serveur de licence Chaos à partir du menu Démarrer > Toutes les applications > Groupe Chaos > Gérer le serveur de licence Chaos ou en tapant simplement ceci après avoir ouvert le menu Démarrer de Windows.*

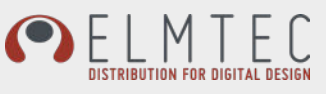

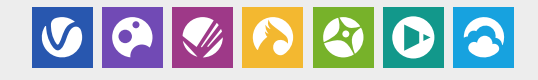

<span id="page-6-0"></span>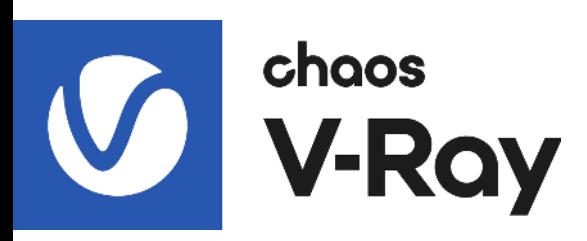

# **Activation et utilisation des licences hors ligne**

Recommandé pour les machines sans accès à Internet

Vous pouvez activer votre serveur de licences même sans connexion Internet. Pour ce faire, vous devez télécharger un fichier de demande d'activation depuis votre serveur de licences. Utilisez une autre machine avec une connexion Internet pour télécharger le fichier sur my.chaosgroup.com où vous vous connectez avec votre compte Chaos et générez un fichier d'activation. Téléchargez le fichier d'activation vers votre serveur de licences pour l'activer.

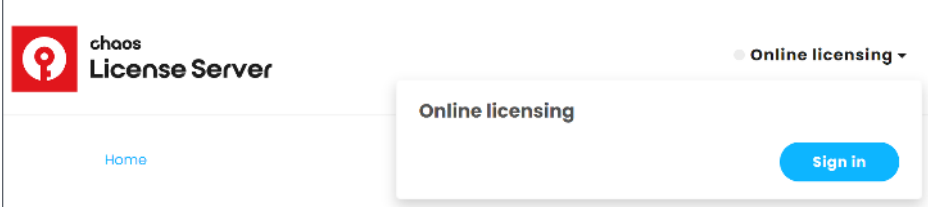

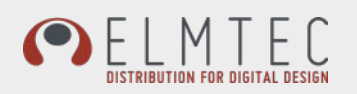

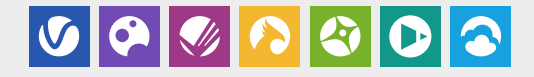

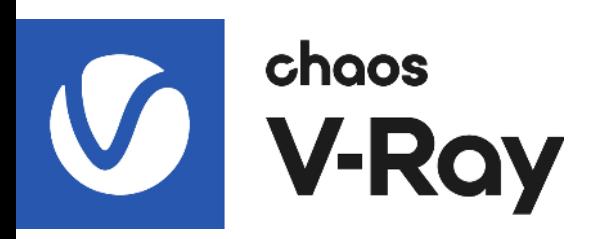

## **Télécharger V-Ray**

Une fois votre compte Chaos créé, vous n'avez plus qu'à vous rendre dans l'espace de téléchargement pour choisir votre version du programme.

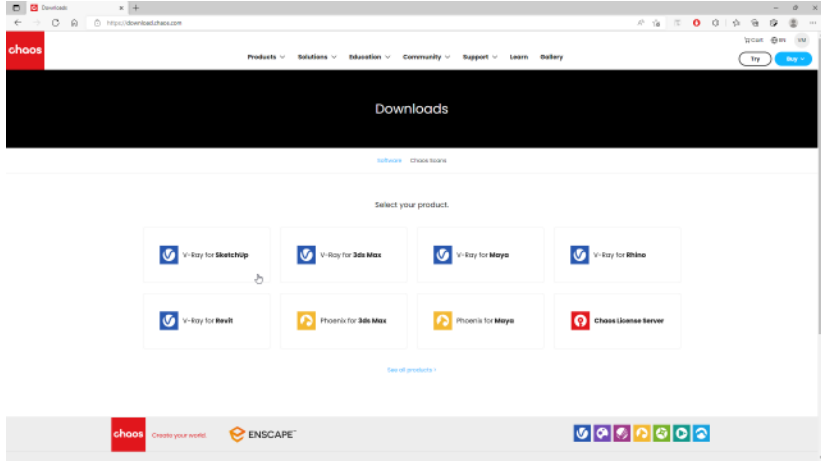

Une fois téléchargé

Lancez l'installation et suivez pas à pas les instructions.

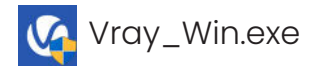

Les icones relatives à V-Ray seront accessibles dans votre logiciel CAD après son lancement.

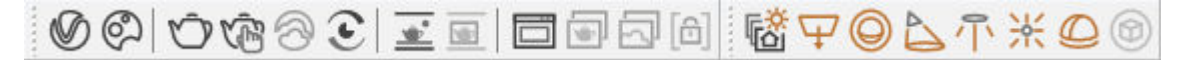

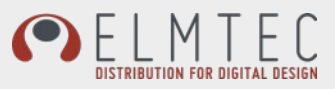

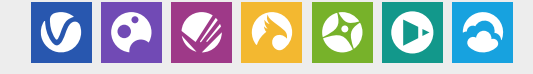

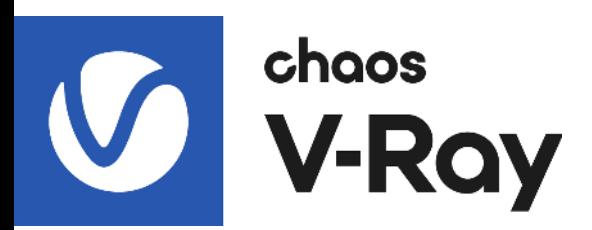

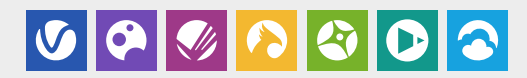

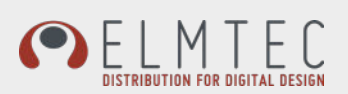